# Tvorba webových stránek

### **Pozadí webových stránek, obrázky a odkazy**

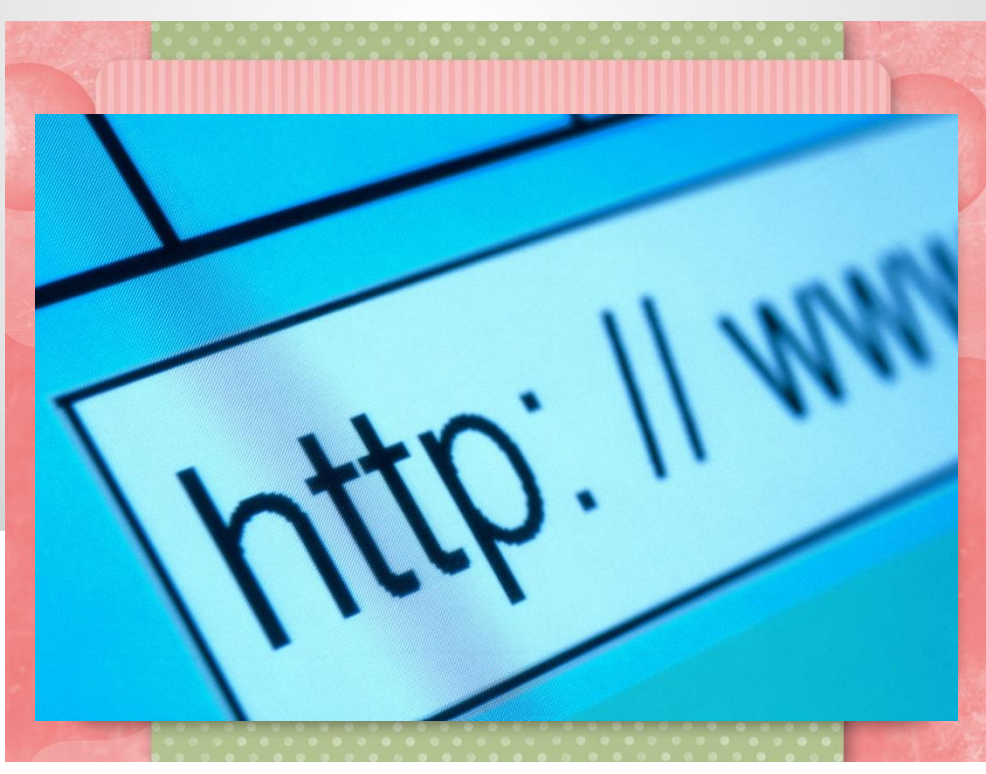

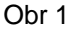

## **Pozadí stránek (background )**

- barva pozadí,
- obrázek na pozadí,
- nebo většinou oboje najednou.

#### **Existují dva způsoby, jak nastavit něčemu pozadí**:

- pomocí HTML
- · pomocí CSS <body style="background-color: green">

```
Př.
<body background="pozadi.gif" bgcolor="black">
```
Aby bylo písmo na černém nebo tmavém pozadí čitelné, dá se textu také nastavit barva:

```
<body bgcolor="black" text="white">
```
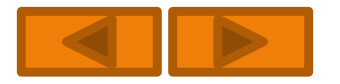

### **Barvy na webu**

#### Základní barvy:

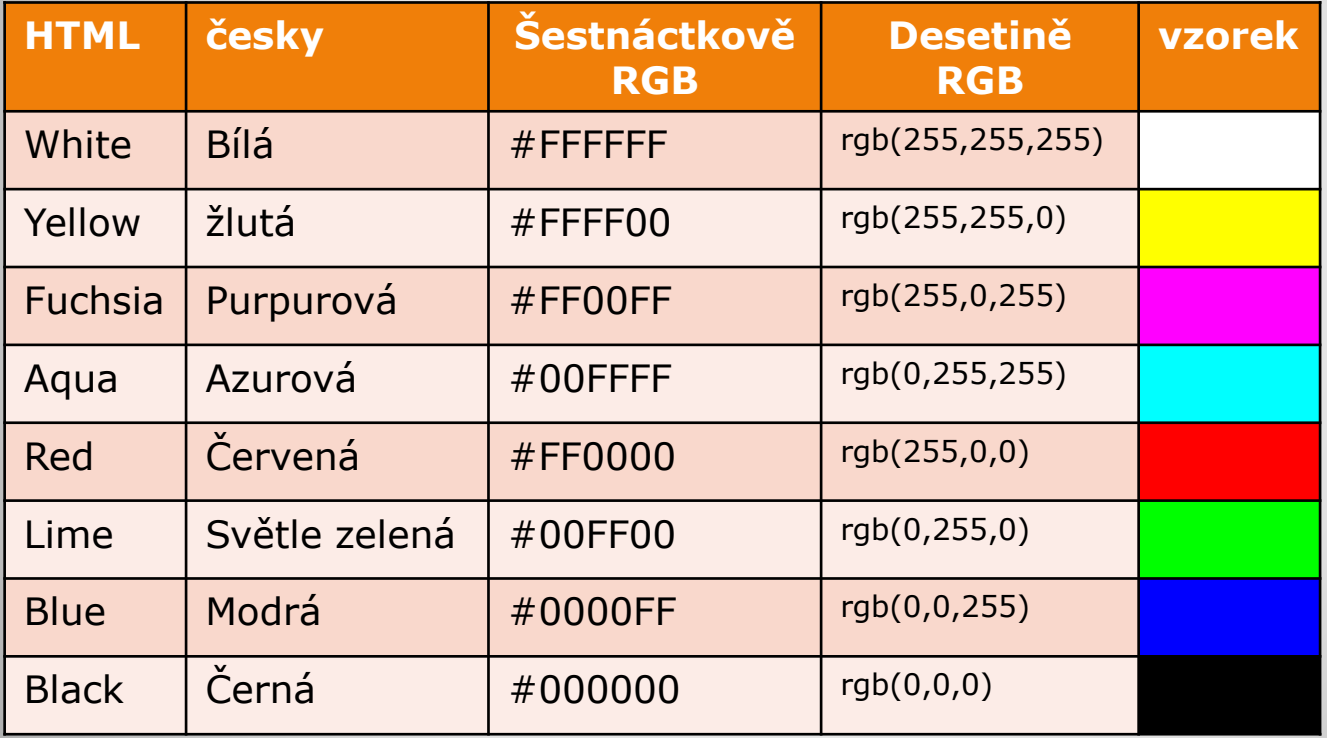

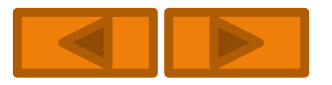

### **Barvy na webu**

#### Základní barvy:

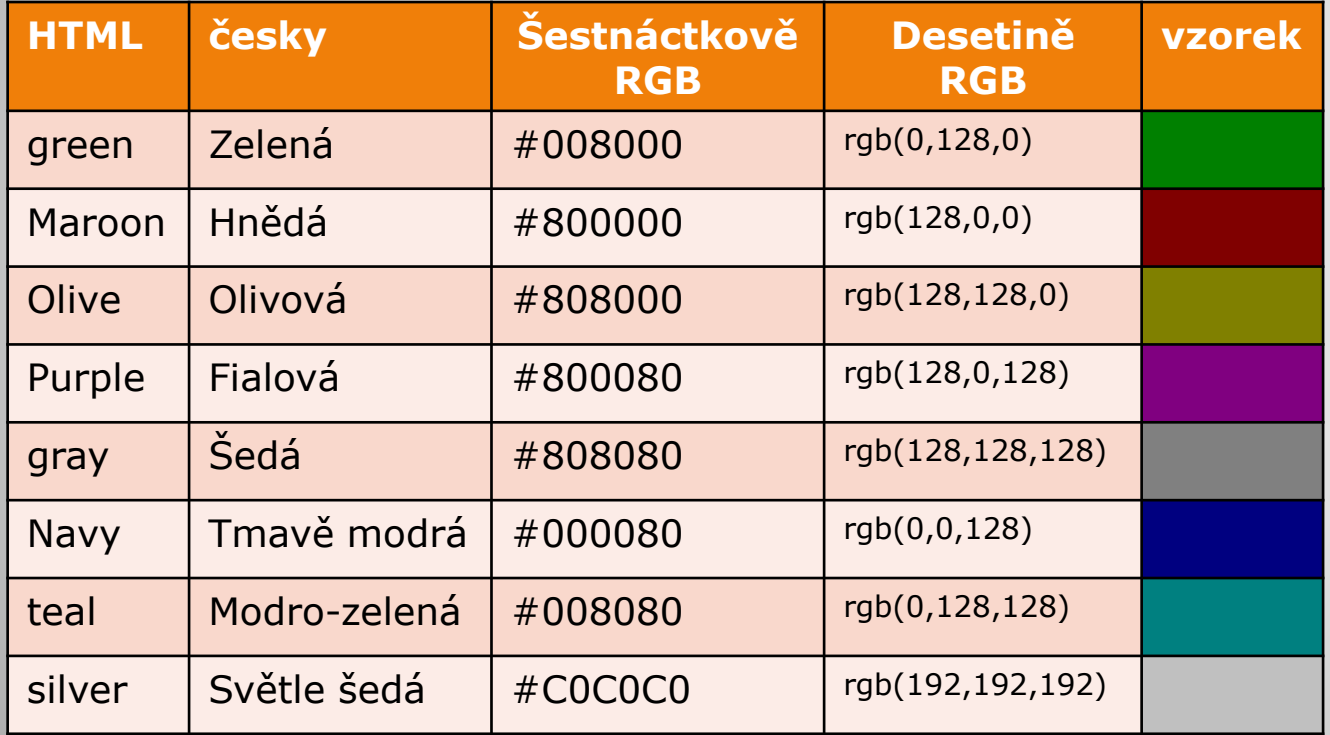

Další barvy:

<http://www.mt.cz/www/barvy.htm>

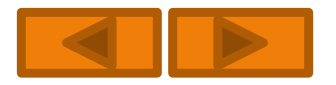

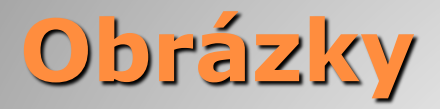

Vkládáme pomocí nepárové značky **IMG**

```
<IMG src="URL"> definuje odkaz
```

```
<IMG alt="popisek obrázku,, title="popisek obrázku">
```

```
<IMG width="px" height="px"> definuje výšku(width), 
 šířku(height)
```

```
<IMG align="poloha"> definuje zarovnání LEFT, RIGHT
```

```
TOP (nahoru), BOTTOM (dolů), MIDDLE(na střed),
```

```
<IMG border="px"> definuje rámeček
```

```
<IMG vspace="px" hspace="px"> definuje obtékání
```
#### **Př.**

```
<IMG src="obr/obrazek.jpg" alt="toto je obrázek" title="toto je obrázek" 
 width="100" height="50" align="right,>
```
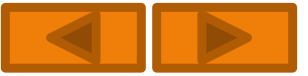

### **Hypertextové odkazy**

### **Odkaz je uzavřen párovou značkou A.**

Relativní odkaz - <A href="novinky.html">Novinky</A>

Absolutní odkaz - <A href="http://www.idt.cz/aktuality.html"> Aktuality</A>

FTP - <A href="ftp://ftp.idt.cz">FTP IDT</A>

FILE - <A href="file:///c:/web/html/aktuality.html">Aktuality na disku</A>

MAILTO - <A

href="mailto:josef.dlouhy@centrum.cz">josef.dlouhy@centrum.cz</  $A>$ 

V případě, že někdo nepoužívá e-mailového klienta, tak má možnost si adresu opsat.

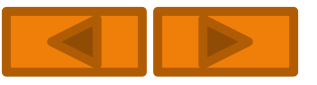

### **Jmenné odkazy (záložky)**

<A name="název\_záložky">Text záložky</A> <A href="#název záložky">Text záložky</A> Použití záložek je vhodné v případě, že HTML stránka je hodně dlouhá a listování by zabralo mnoho času.

# **Obrázek jako odkaz**

<A href="http://www.c-media.cz">

<IMG src="c-media\_logo.gif" alt="stránky nakladatelství C-media" title="stránky nakladatelství C-media">

Pozn. rámečku se zbavím nastavením parametru BORDER na nulu.

<A title="popis odkazu"> TITLE dodává odkazu titulek.

<A acceskey="písmeno"> Lze přidělit odkazu tzv. horkou klávesu.

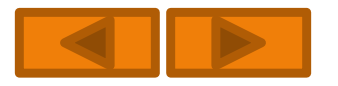